## **Smartwatch für Frauen mit Herzfrequenz-Funktion AK38**

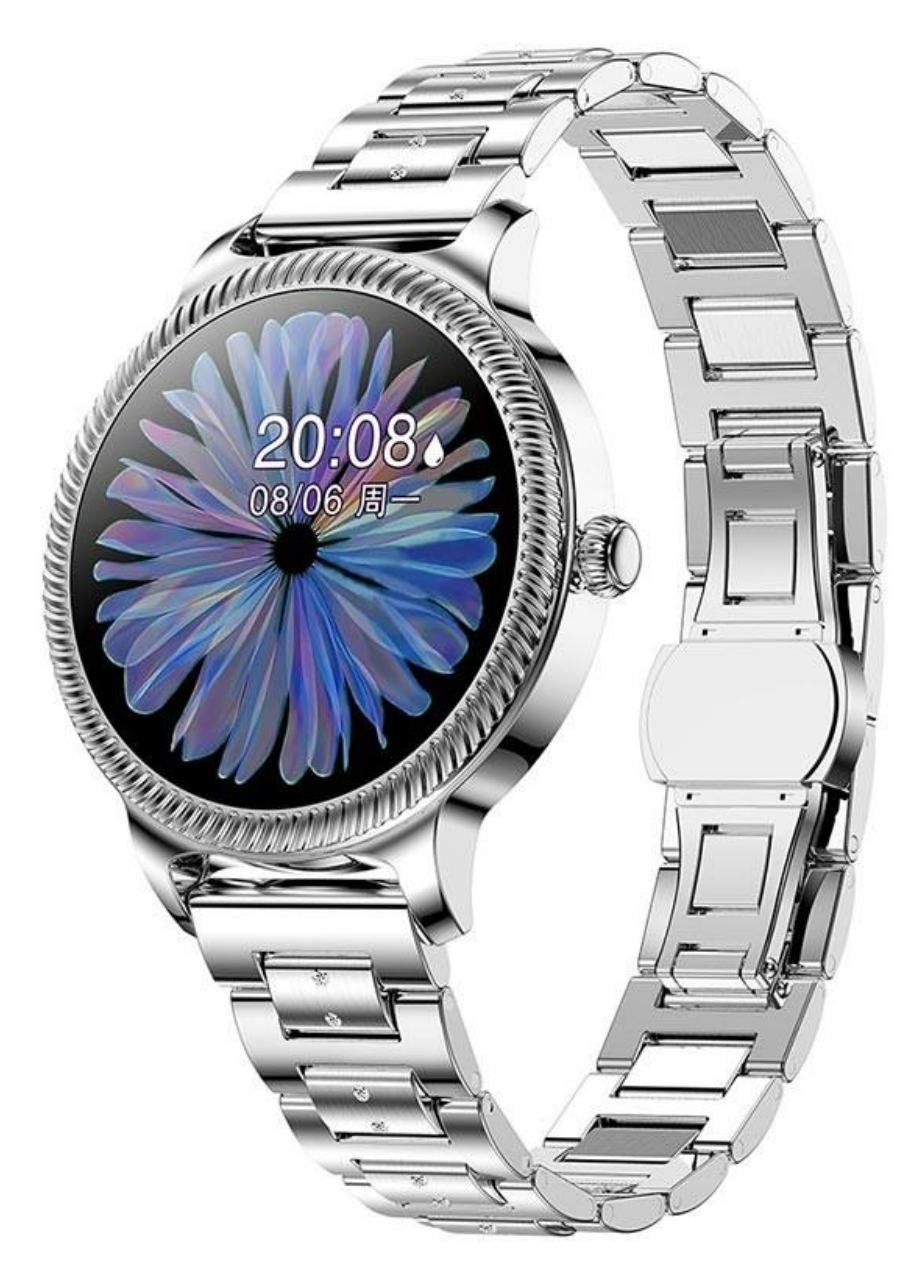

## **Spezifikationen:**

- Display: farbiges IPS, 1,09", Full-Touch
- Auflösung: 240 x 240
- Bluetooth-Version: 4.0
- Akku: Polymer, 120mAh
- Wasserdicht: IP67
- ROM: 64KB
- RAM: 512KB
- Abmessungen: 38 x 38 x 11,5mm

- Die H Band-App unterstützt 12 Sprachen: Chinesisch, traditionelles Chinesisch, Englisch, Japanisch, Koreanisch, Deutsch, Russisch, Spanisch, Italienisch, Französisch, Vietnamesisch, Portugiesisch

## **App herunterladen & koppeln**

1. Scannen Sie den folgenden QR-Code, um die App "H Band" zu installieren, oder laden Sie "H Band" aus dem App Store oder Google Play herunter, um es zu installieren

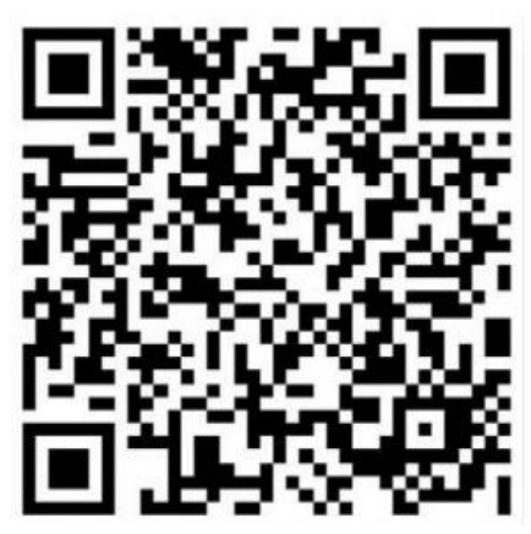

2. Aktivieren Sie die Smartwatch - wählen Sie die Sprache aus, schieben Sie auf der Download-Eingabeaufforderung, um zum QR-Code zu wechseln. Nach der erfolgreichen Verbindung wird "Erfolgreiche Aktivierung" angezeigt.

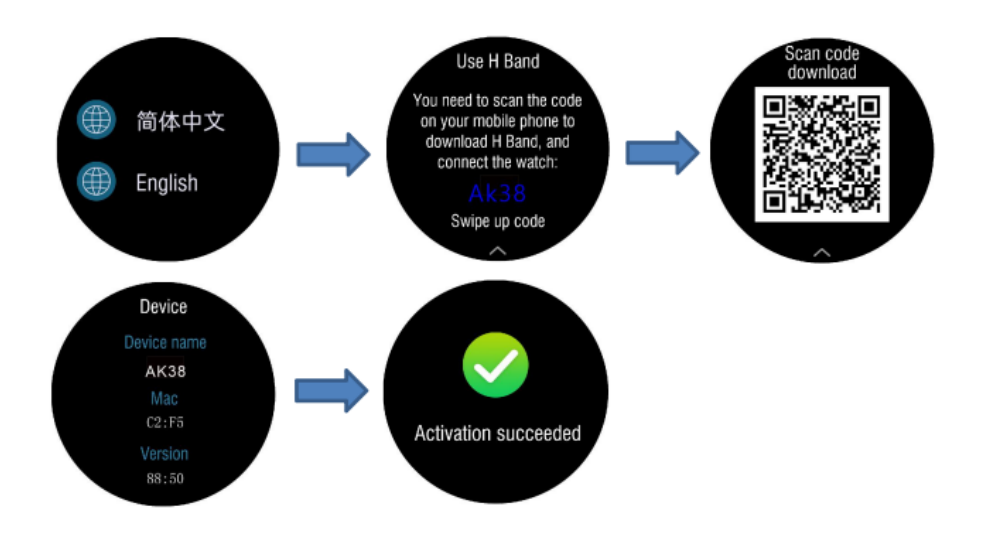

3. Registrieren Sie sich und melden Sie sich bei Ihrem APP-Konto an.

4. Geben Sie die App ein, um Ihr Gerät zu verbinden. Bitte stellen Sie sicher, dass Bluetooth auf Ihrem Smartphone ständig eingeschaltet ist.

- Schritt 1: Aktivieren Sie Bluetooth auf dem Smartphone

- Schritt 2: Öffnen Sie die "H Band"-App und tippen Sie auf "Click to Connect", wählen Sie "AK38".

5. Wecken Sie den Bildschirm auf - drücken Sie kurz die Taste an der Seite, um den Bildschirm aufzuwecken / drehen Sie das Handgelenk, um den Bildschirm aufzuwecken (geben Sie "H Band" auf Ihrem Telefon ein und klicken Sie auf "Mine" - "AK38" - Schalten Sie "Handgelenkerkennung" ein)

## **Smartwatch-Funktionen**

1. Wahlscheibeneinstellung - drücken Sie lange auf die Hauptschnittstelle, um Wählscheiben auszuwählen. Schieben Sie nach rechts oder links, um auszuwählen, und drücken Sie lange, um zu bestätigen. Für weitere Wahleinstellungen geben Sie "H Band" auf dem Handy ein und klicken Sie auf Mein - AK38 - Wählscheibeneinstellungen - Weitere Wahleinstellungen

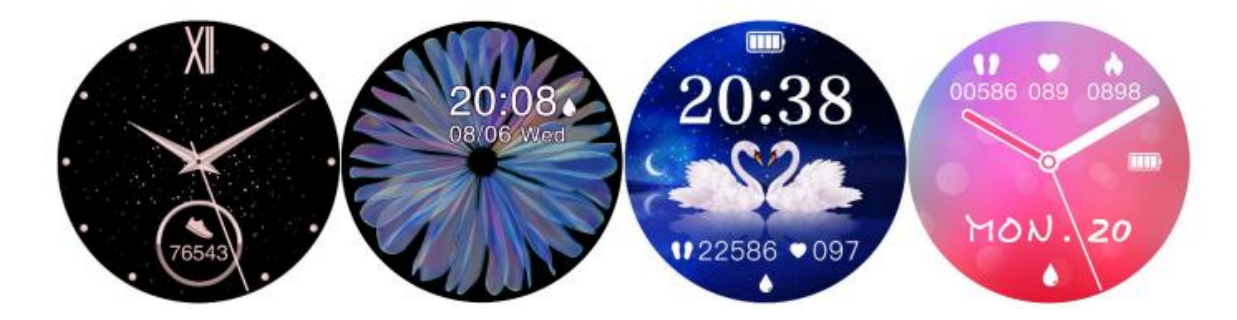

2. Blutdruckmessung - ermöglicht es Ihnen, Ihren Blutdruck zu überprüfen.

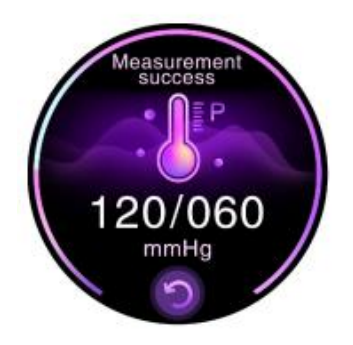

3. Herzfrequenz - ermöglicht Ihnen, Ihre Herzfrequenz zu überprüfen.

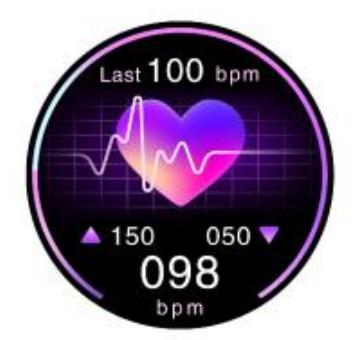

4. Wetter - Schalten Sie das Mobilfunknetz auf dem Gerät ein. Wenn die Verbindung zwischen der Uhr und dem Gerät normal ist, kann die Uhr Wetterinformationen für 2 Tage anzeigen.

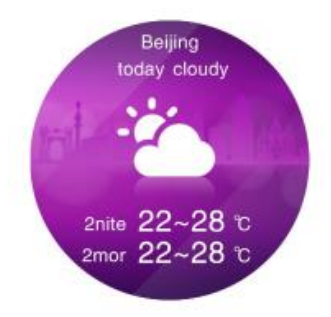

5. Schlaf - zeigt Ihre Tiefschlafzeit, Leichtschlafzeit und Gesamtschlafzeit an. Der Schlafüberwachungszeitraum geht von 18:00 Uhr bis 10:00 Uhr.

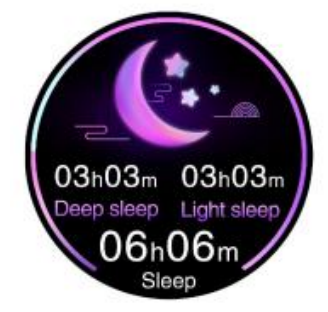

6. Schritte - Anzeige der aktuellen Schritte, der Entfernung und des Kalorienverbrauchs. Die Daten des Vortages werden täglich um 00:00 Uhr automatisch gelöscht.

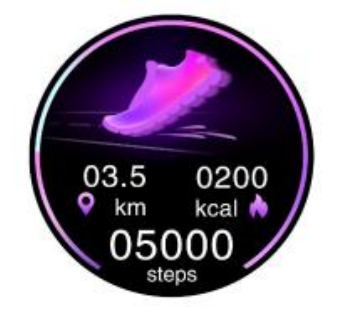

7. Funktionsschnittstelle - Drücken Sie kurz die Funktionstaste, um die Auswahlschnittstelle zu öffnen. Schieben Sie nach oben und unten, um zu blättern, klicken Sie auf die Funktion, und schieben Sie nach rechts, um sie zu verlassen.

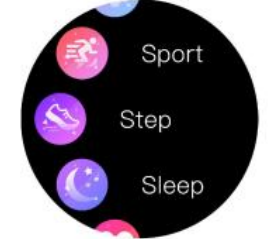

8. Sport - Geben Sie mehrere Sportmodi ein. Sie können den entsprechenden Fitnessmodus auswählen. Schieben Sie nach rechts in die Musikwiedergabesteuerung, schieben Sie nach links in die Pause/Stopp-Bewegung, schieben Sie nach oben und unten, um die Bewegungsdaten anzuzeigen.

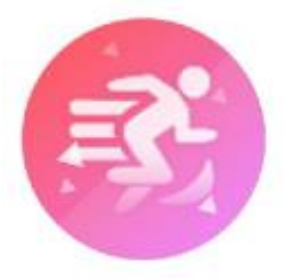

9. Nachrichten - Die Uhr kann Anrufe, Nachrichten und Benachrichtigungen über soziale Software von Ihrem Telefon empfangen. Sie können den entsprechenden Schalter entsprechend Ihren Anforderungen einschalten (Bitte beachten Sie, dass das Android-Telefon die APP-Benachrichtigungsberechtigung einstellen muss. Andernfalls wird es keine Benachrichtigungen empfangen).

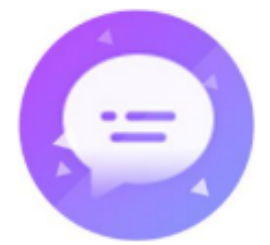

10. Wecker - Öffnen Sie die H Band-App, klicken Sie auf Mine - AK38 - Alarmeinstellung und fügen Sie einen Alarm hinzu.

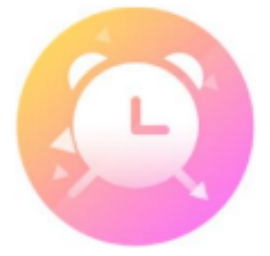

11. Musiksteuerung - Schalten Sie den Musikplayer des Telefons ein und verbinden Sie ihn mit der Uhr, schalten Sie den Bildschirm der Uhr auf die Funktionsschnittstelle um, klicken Sie dann auf Musik und klicken Sie auf die Schaltfläche auf dem Bildschirm der Uhr, um die Musik anzuhalten/abzuspielen.

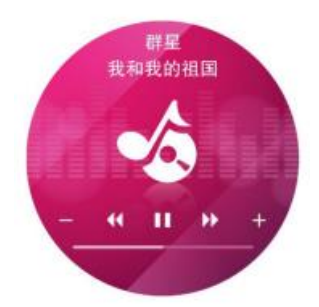

12. Handy suchen - Klicken Sie bei erfolgreichem Verbindungsstatus auf das Menü, dann klingelt Ihr Handy.

13. Weiblich - Sie können die physiologische Funktion für Frauen einschalten, wenn Sie bei der Eingabe Ihrer persönlichen Daten in der APP "weiblich" ausgewählt haben. Geben Sie "H Band" auf Ihrem Mobiltelefon ein und klicken Sie auf Dashboard-Frauen-Modul für physiologische Informationseinstellungen.

14. Foto aufnehmen - Öffnen Sie H Band auf Ihrem Gerät, klicken Sie auf Mein - AK38 - Foto aufnehmen, und das Handy und die Uhr rufen die Schnittstelle für die Fotoaufnahme auf, klicken Sie auf den Bildschirm der Uhr, schütteln Sie die Uhr oder drücken Sie die Taste, um Fotos aufzunehmen.

15. Anruferinnerung - wenn ein Anruf eingeht, vibriert die Uhr, um Sie daran zu erinnern und die Anrufinformationen anzuzeigen. Sie können auf die Schaltfläche auf dem Bildschirm klicken, um das Klingeln des Handys stumm zu schalten oder den Anruf abzulehnen.

16. Einstellungen - Rufen Sie das Menü auf, um verschiedene Funktionsschalter und Einstellungen vorzunehmen.